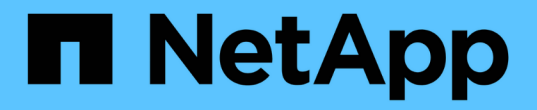

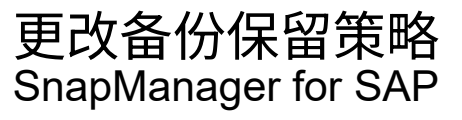

NetApp April 19, 2024

This PDF was generated from https://docs.netapp.com/zh-cn/snapmanager-sap/windows/task-retainbackups-forever.html on April 19, 2024. Always check docs.netapp.com for the latest.

# 目录

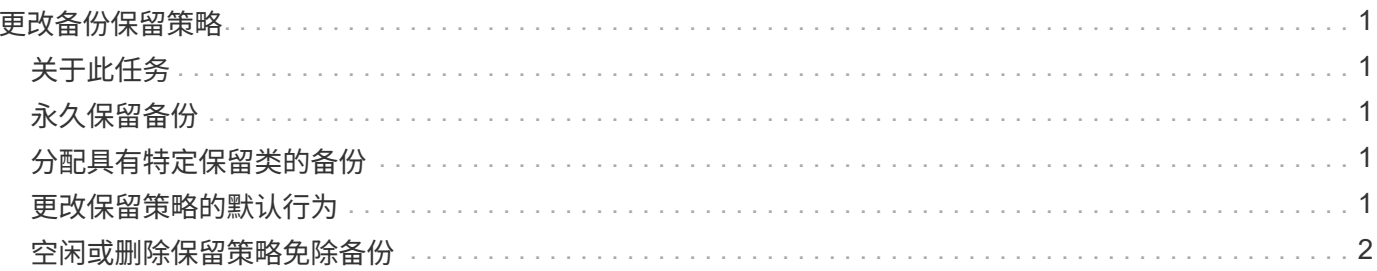

## <span id="page-2-0"></span>更改备份保留策略

您可以更改备份的属性,使其符合保留策略中的删除条件或不符合删除条件。

### <span id="page-2-1"></span>关于此任务

创建备份时,您可以设置其保留策略。您可以稍后选择将该备份保留较保留策略允许的时间长,或者指定您不再 需要该备份并希望保留策略对其进行管理。

### <span id="page-2-2"></span>永久保留备份

您可以指定备份不符合保留策略删除的条件,以使备份无限期保留。

步骤

1. 要指定备份不受限制地保留、请输入以下命令:

```
* smsap backup update -profile profile_name{-label label[data -archivelogs]|
-id _id}-retain -unlimited*
```
### <span id="page-2-3"></span>分配具有特定保留类的备份

DBA 可以为备份分配特定的保留类,包括每小时,每天,每周或每月。分配特定保留类后 ,在此更改下执行的备份便可被删除。

#### 步骤

1. 要分配特定的备份保留类、请输入以下命令:

\* smsap backup update -profile *profile\_name*{-label *label*[data *-archivelogs]* --id *id*}-retain (-hourly -daily -weekly -monthly)\*

### <span id="page-2-4"></span>更改保留策略的默认行为

如果备份根据保留策略过期, SnapManager 将根据保留设置确定是否删除备份。删除备 份是默认行为。您可以更改此默认行为并选择释放未受保护的备份。

#### 关于此任务

默认情况下, Snap Manager 会在备份到期时将其删除。

#### 步骤

1. 访问以下默认位置:

default smsap安装位置\properties\smsap.config

- 2. 编辑`smsap.config`文件。
- 3. 将`smsap.config`文件中的`retain .alwaysFreeExpiredBackups`属性设置为\* true。
	- 例如、保留**.alwaysFreeExpiredBackups = true**

#### <span id="page-3-0"></span>空闲或删除保留策略免除备份

保留类为 " 无限制 " 的备份不能直接删除或释放。要删除或释放这些备份,必须先分配另 一个保留类,例如每小时,每天,每周或每月。要删除或释放不受保留策略限制的备份, 必须先更新此备份,使其符合删除或释放条件。

步骤

1. 要更新备份以使其符合保留策略删除条件、请输入以下命令:

\* smsap backup update -profile *profile\_name*{-label *label*[data *-archivelogs]|* -id \_id -retain (-hourly \_-daily \_-weekly \_-monthly]\*

- 2. 更新备份以使其符合删除条件后,您可以删除备份或释放备份资源。
	- 要删除备份、请输入以下命令:+\* smsap backup delete -profile *profile\_name*{-label *label*[data *-archivelogs]|-id \_id*|-all}\*
	- 要释放备份资源、而不是删除备份、请输入以下命令:+\* smsap backup free -profile *profile\_name*{-label *label*[data *-archivelogs]*--id *id\_*|-all}(强制)[-verbose ](-quiet)**-dump]**

#### 版权信息

版权所有 © 2024 NetApp, Inc.。保留所有权利。中国印刷。未经版权所有者事先书面许可,本文档中受版权保 护的任何部分不得以任何形式或通过任何手段(图片、电子或机械方式,包括影印、录音、录像或存储在电子检 索系统中)进行复制。

从受版权保护的 NetApp 资料派生的软件受以下许可和免责声明的约束:

本软件由 NetApp 按"原样"提供,不含任何明示或暗示担保,包括但不限于适销性以及针对特定用途的适用性的 隐含担保,特此声明不承担任何责任。在任何情况下,对于因使用本软件而以任何方式造成的任何直接性、间接 性、偶然性、特殊性、惩罚性或后果性损失(包括但不限于购买替代商品或服务;使用、数据或利润方面的损失 ;或者业务中断),无论原因如何以及基于何种责任理论,无论出于合同、严格责任或侵权行为(包括疏忽或其 他行为),NetApp 均不承担责任,即使已被告知存在上述损失的可能性。

NetApp 保留在不另行通知的情况下随时对本文档所述的任何产品进行更改的权利。除非 NetApp 以书面形式明 确同意,否则 NetApp 不承担因使用本文档所述产品而产生的任何责任或义务。使用或购买本产品不表示获得 NetApp 的任何专利权、商标权或任何其他知识产权许可。

本手册中描述的产品可能受一项或多项美国专利、外国专利或正在申请的专利的保护。

有限权利说明:政府使用、复制或公开本文档受 DFARS 252.227-7013 (2014 年 2 月)和 FAR 52.227-19 (2007 年 12 月)中"技术数据权利 — 非商用"条款第 (b)(3) 条规定的限制条件的约束。

本文档中所含数据与商业产品和/或商业服务(定义见 FAR 2.101)相关,属于 NetApp, Inc. 的专有信息。根据 本协议提供的所有 NetApp 技术数据和计算机软件具有商业性质,并完全由私人出资开发。 美国政府对这些数 据的使用权具有非排他性、全球性、受限且不可撤销的许可,该许可既不可转让,也不可再许可,但仅限在与交 付数据所依据的美国政府合同有关且受合同支持的情况下使用。除本文档规定的情形外,未经 NetApp, Inc. 事先 书面批准,不得使用、披露、复制、修改、操作或显示这些数据。美国政府对国防部的授权仅限于 DFARS 的第 252.227-7015(b)(2014 年 2 月)条款中明确的权利。

商标信息

NetApp、NetApp 标识和 <http://www.netapp.com/TM> 上所列的商标是 NetApp, Inc. 的商标。其他公司和产品名 称可能是其各自所有者的商标。